# **8-PORT HDMI KVM Switch**

## **Operating Instructions**

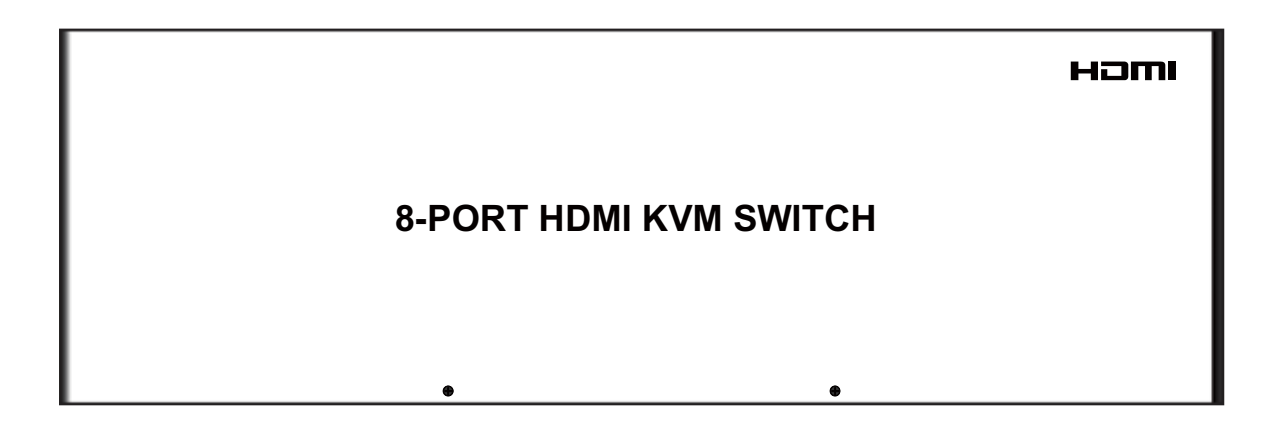

#### **Dear Customer**

Thank you for purchasing this product. For optimum performance and safety, please read these instructions carefully before connecting, operating or adjusting this product. Please keep this manual for future reference.

### **FEATURES**

- Using only 1 set of keyboard, mouse and monitor to control 8 host devices.
- Support Windows 95/98/2000/2003/NT/XP/WIN7/WIN8, Linux, Unix, MAC OSS.
- Support hot plug, connect or disconnect devices to the KVM switch in any time and without turn off devices.
- Support auto switching (monitor the devices in a specified time interval.
- Support keyboard hot keys to control KVM switch.
- Available to use keyboard and mouse without any delay after switch host devices.
- Support auto switching host devices by just moving mouse.
- Support resolution up to 1920\*1440.

#### **NOTICE**

Our company reserve the right to make changes in the hardware, packaging and any accompanying documentation without prior written notice.

#### **SPECIFICATIONS**

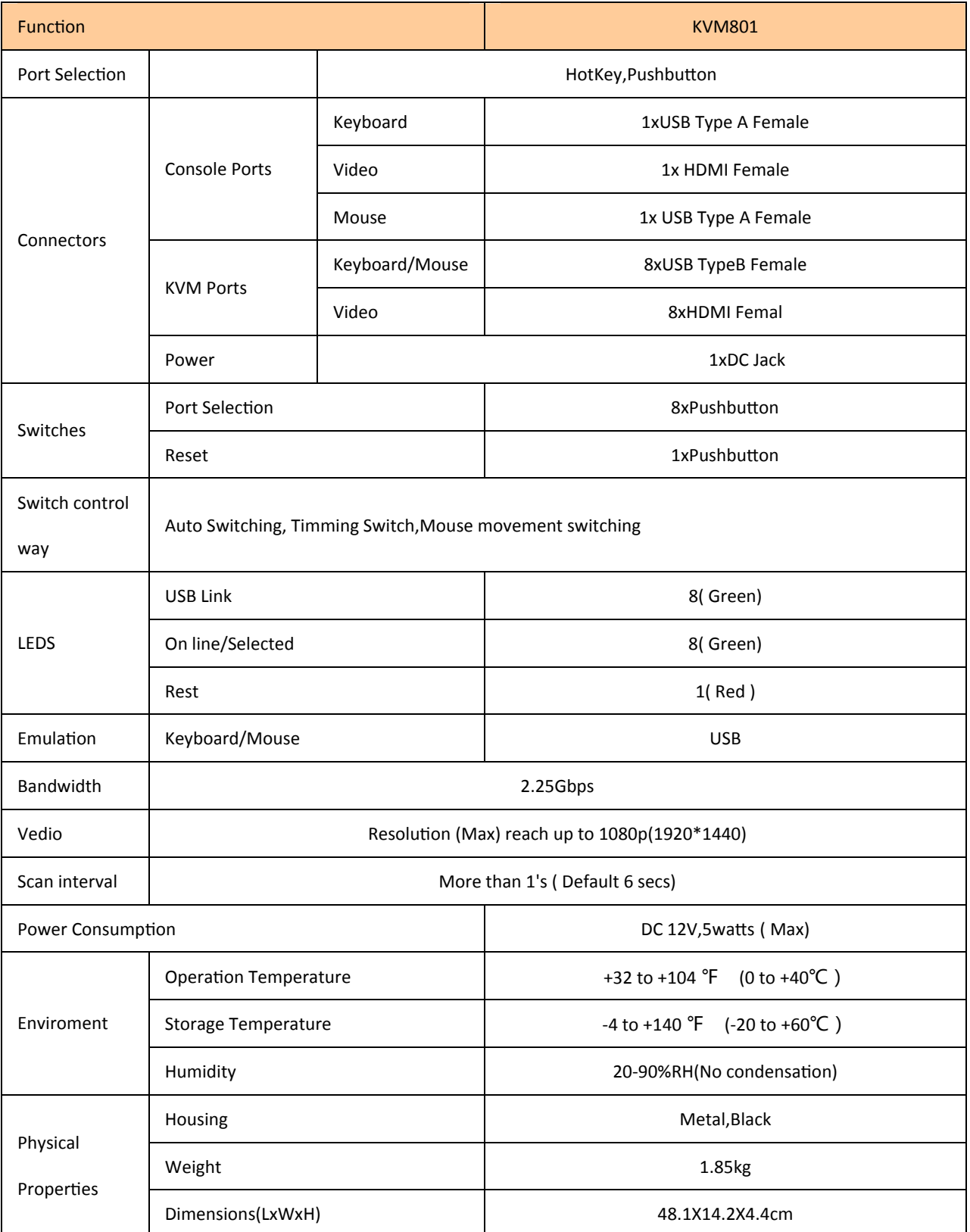

## **Note: Specifications are subject to change without notice. Mass and dimensions are approximate. PACKING CONTENTS**

- 1) HDMI KVM switch, 1 user manual.
- 2) 12VDC Power Supply.
- 3) Operating Instructions.
- 4) Mounting ear 1 pair.

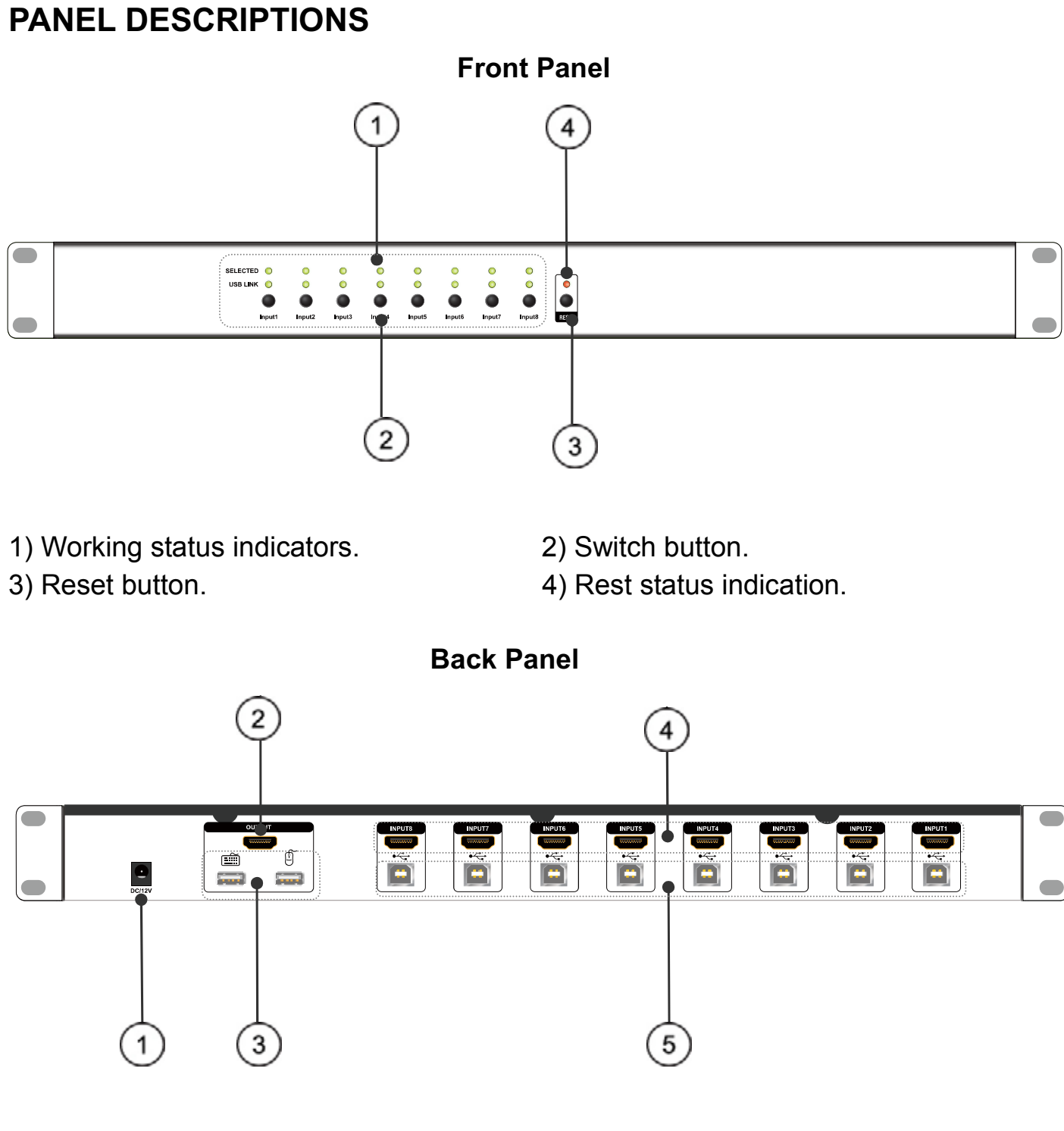

- 1) 12V DC power input. 2) HDMI out port.
- 3) USB keyboard and mouse output ports. 4) HDMI in ports.
- 5) USB keyboard and mouse input ports.
- **Connecting and Operating**
- (1) Connect all the PCs to the HDMI KVM switch, then start all the PCs.

(2) After all the PCs are started in step 1, then you can swith to any PC by keyboard hot key or the key pad on the KVM panel. (For example, if you want to control the PC connected to HDMI IN 2 just press the key under the PORT 2 LED indicator, or the keyboard hotkey commands described following).

#### **CONNECTION DIAGRAM**

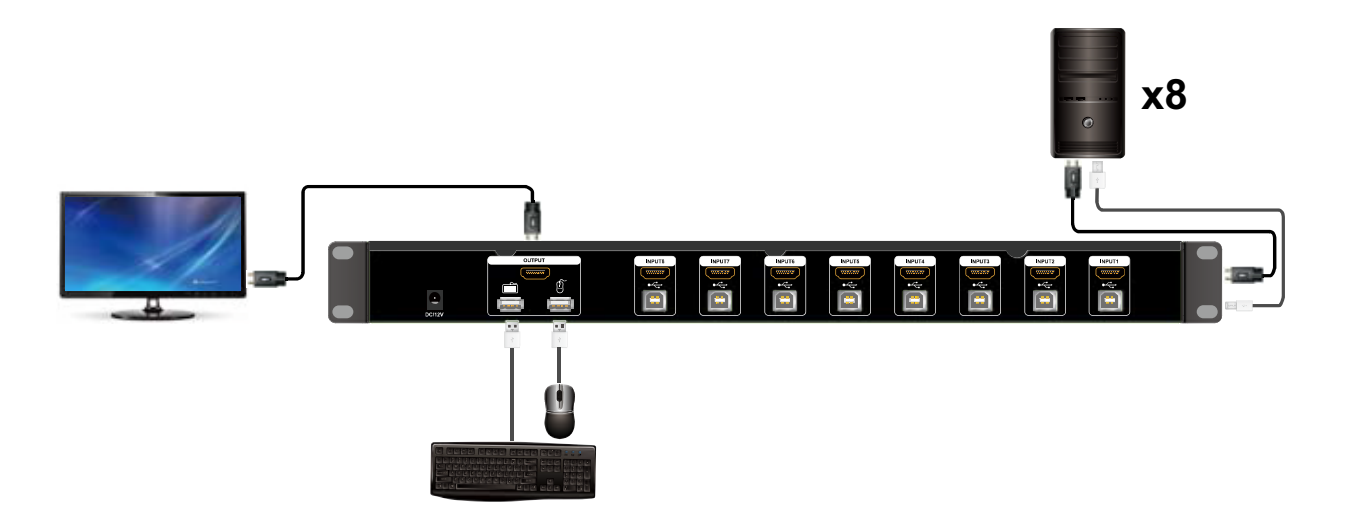

#### **HOW TO USE KEYBOARD HOT KEYS:**

- 1) Hit ScroIILock key twice within 2 seconds, then the buzzer will beep twice.
- 2) After step 1 then enter following hot key commonds within 3 seconds, the KVM will excute the corresponding commands.

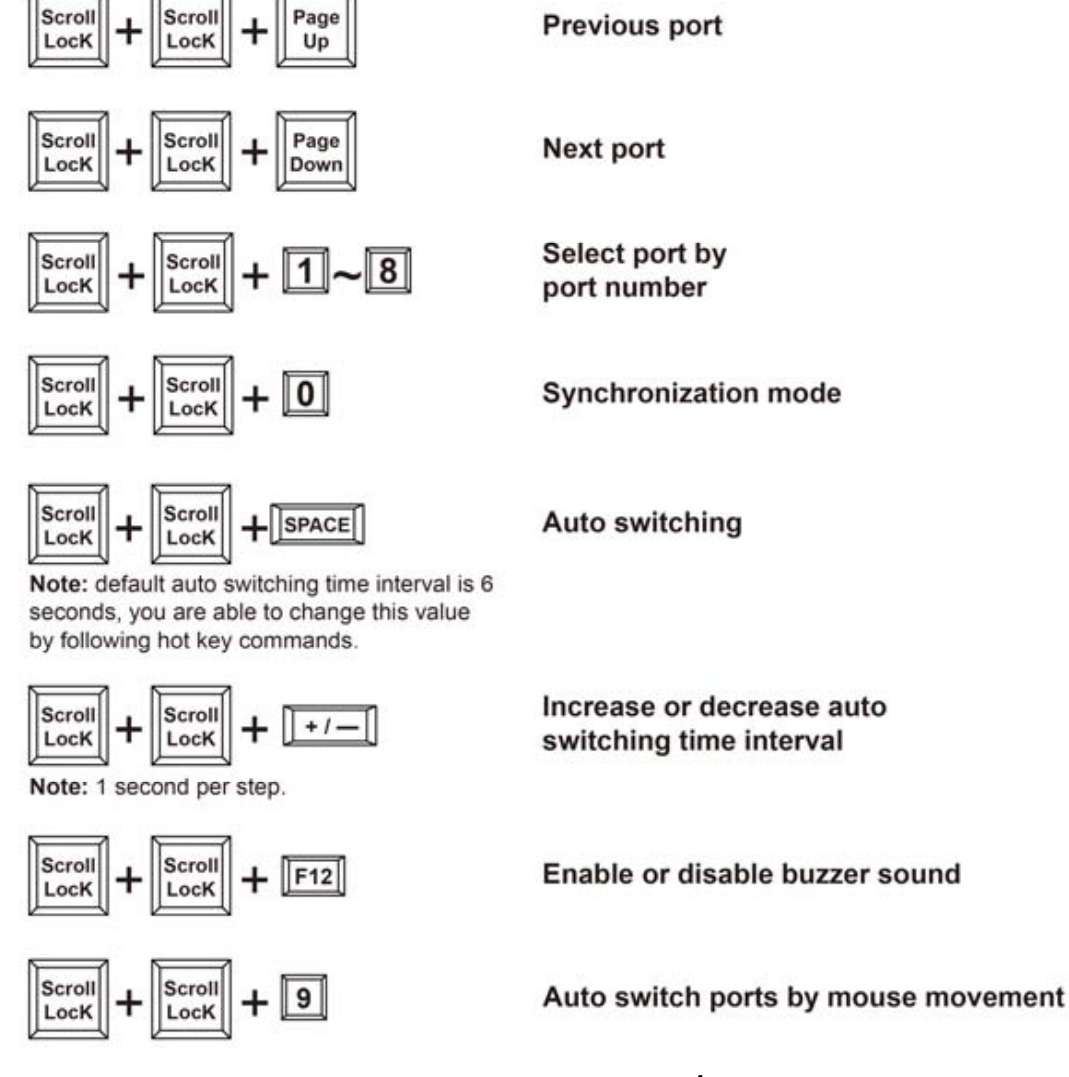

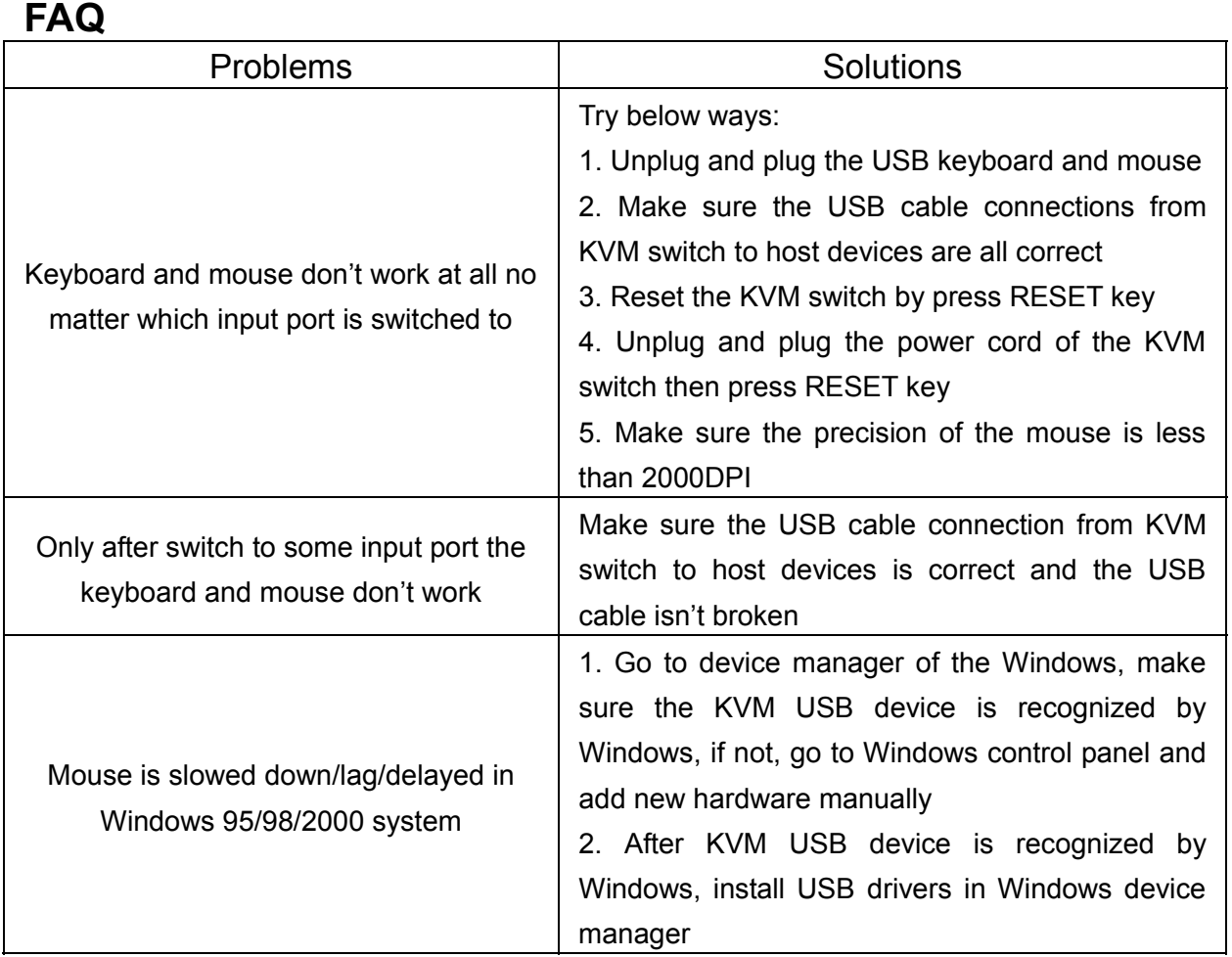

#### **MAINTENANCE**

Clean this unit with a soft, dry cloth. Never use alcohol, paint thinner of benzine to clean this unit.

#### **PRODUCT SERVICE**

1) **Damage requiring service:** The unit should be serviced by qualified service personnel if:

(a)The DC power supply cord or AC adaptor has been damaged;

(b)Objects or liquids have gotten into the unit;

(c)The unit has been exposed to rain;

(d)The unit does not operate normally or exhibits a marked change in performance;

(e)The unit has been dropped or the cabinet damaged.

2) **Servicing Personnel:** Do not attempt to service the unit beyond that described in these operating instructions. Refer all other servicing to authorized servicing personnel.

3) **Replacement parts:** When parts need replacing ensure the servicer uses parts specified by the manufacturer or parts that have the same characteristics as the original parts. Unauthorized substitutes may result in fire, electric shock, or other hazards.

4) **Safety check:** After repairs or service, ask the servicer to perform safety checks to confirm that the unit is in proper working condition.

#### **WARRANTY**

If your product does not work properly because of a defect in materials or workmanship, our Company (referred to as "the warrantor" ) will , for the length of the period indicated as below, **(Parts(2)Year ,Labor(90) Days)** which starts with the date of original purchase ("Limited Warranty period"), at its option either(a) repair your product with new or refurbished parts, or (b) replace it with a new of a refurbished product. The decision to repair or replace will be made by the warrantor.

During the "Labor" Limited Warranty period there will be no charge for labor. During the "Parts" warranty period, there will be no charge for parts. You must mail-in your product during the warranty period. This Limited Warranty is extended only to the original purchaser and only covers product purchased as new. A purchase receipt or other proof of original purchase date is required for Limited Warranty service.

#### **Mail-In Service**

When shipping the unit carefully pack and send it prepaid, adequately insured and preferably in the original carton. Include a letter detailing the complaint and provide a day time phone and/or email address where you can be reached.

#### **LIMITED WARRANTY LIMITS AND EXCLUSIONS**

1) This Limited Warranty ONLY COVERS failures due to defects in materials or workmanship, and DOES NOT COVER normal wear and tear or cosmetic damage. The Limited Warranty ALSO DOES NOT COVER damages which occurred in shipment, or failures which are caused by products not supplied by warrantor,or failures which result from accidents,misuse,abuse,neglect, mishandling, misapplication, alteration, faulty installation, set-up adjustments, misadjustment of consumer controls, improper maintenance, power line surge, lightning damage, modification, or service by anyone other than a Factory Service center or other Authorized Servicer, or damage that is attributable to acts of God. 2) THERE ARE NO EXPRESS WARRANTIES EXCEPT AS LISTED UNDER "LIMITED WARRANTY COVERAGE".THE WARRANTOR IS NOT LIABLE FOR INCIDENTAL OR CONSEQUENTIAL DAMAGES RESULTING FROM THE USE OF THIS PRODUCT, OR ARISING OUT OF ANY BREACH OF THIS WARRNTY. (As examples, this excludes damages for lost time, cost of having someone remove or re-install an installed unit if applicable, travel to and from the service,

loss of or damage to media or images, data or other recorded content. The items listed are not exclusive, but are for illustration only.)

3) PARTS AND SERVICE, WHICH ARE NOT COVERED BY THIS LIMITED WARRANTY, ARE YOUR RESPONSIBILITY.